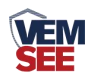

# 网络继电器 (**485**型)

# **SN-300YK-N01-R08 Ver 2.0**

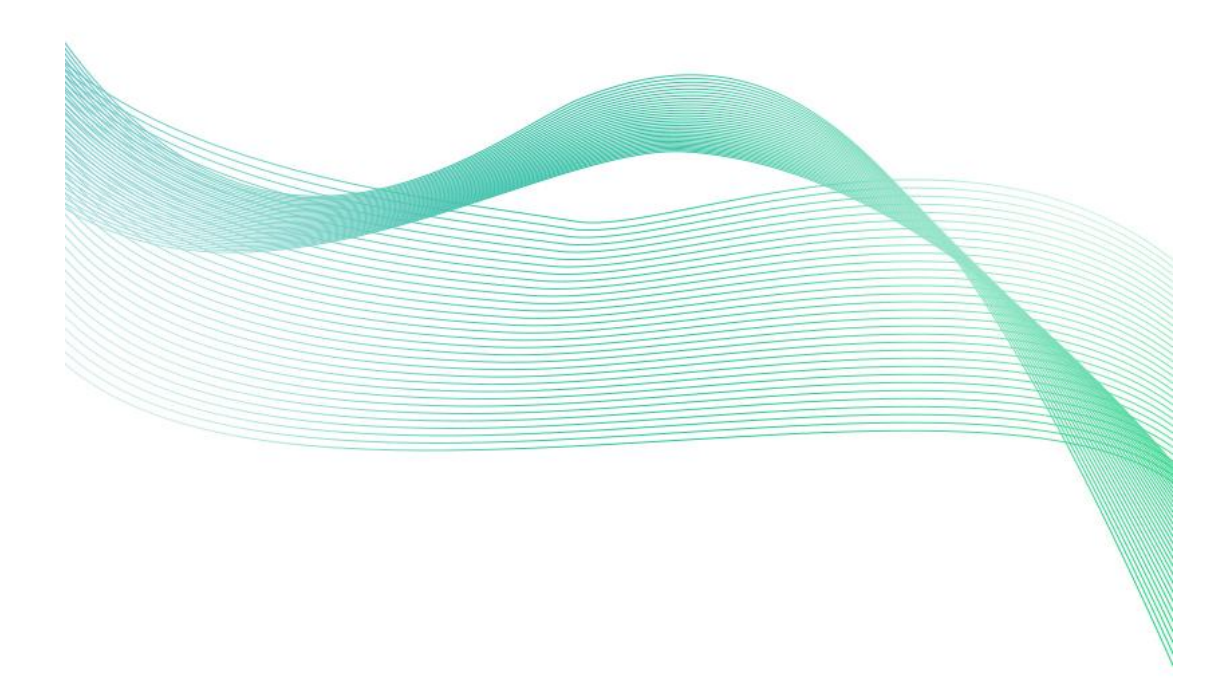

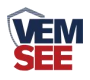

# 目录

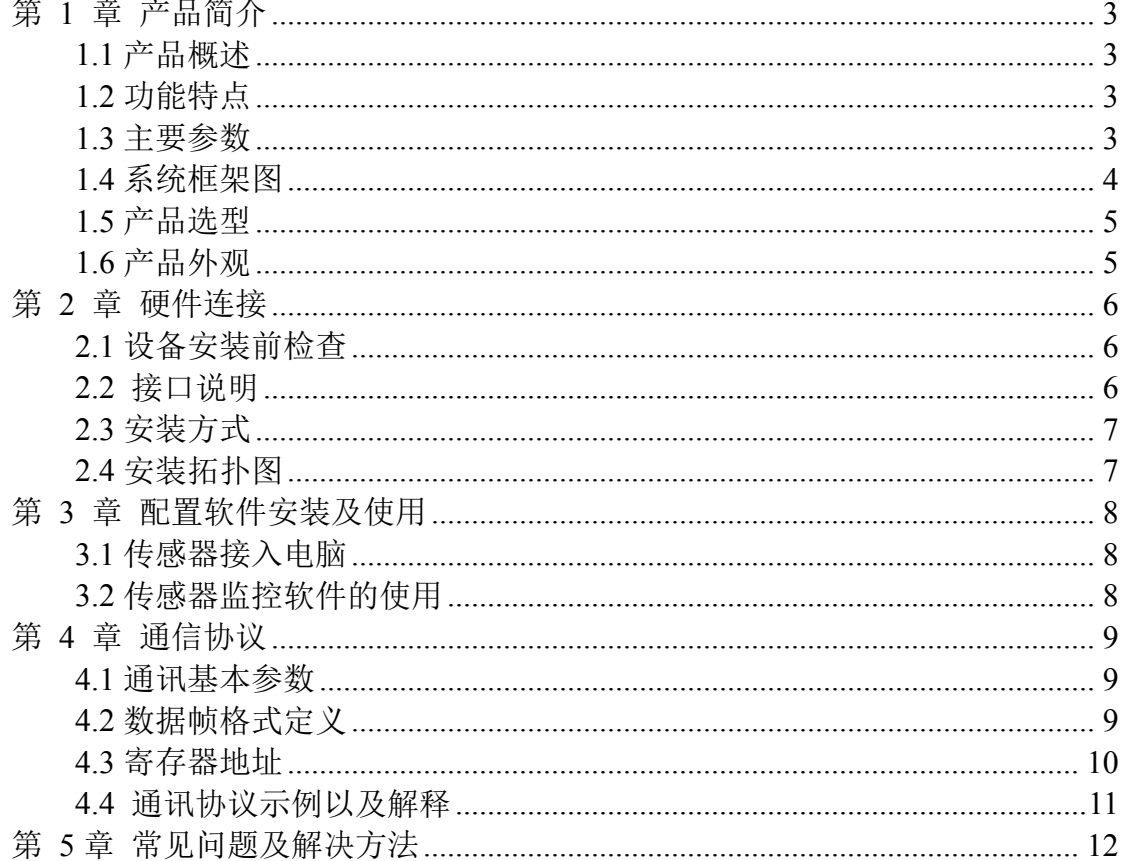

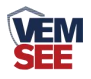

## <span id="page-2-0"></span>第 **1** 章 产品简介

#### <span id="page-2-1"></span>**1.1** 产品概述

网络继电器是一款控制 8 路继电器控制器。8 路开关量输出可用于各类场合 的即时控制,可控制小于 10A-250VAC/30VDC 的设备,若控制大型设备,再连 接中间继电器即可。

本产品可实现各类设备的集中控制,可大大减少施工量,提高施工成本和维 护成本。同时模块采用标准的 35mm 卡规安装,使用方便。广泛应用于:家居智 能开关控制、酒店智能开关、宾馆智能电器控制、商场智能开关、公司厂房智能 开关、网吧定时管理、卡拉 OK 计时控制、物联网、工控设备、测试设备电源控 制、路灯管理、智能管理,集中电源管理等。

#### <span id="page-2-2"></span>**1.2** 功能特点

■ 8个输出点可通过指令整体同步控制或独立单点控制。

■ 设备适应 DC10~30V 宽电压供电

■ 断电后自动断开继电器

■ 标准RS485接口, ModBus-RTU协议, 方便二次开发。

#### <span id="page-2-3"></span>**1.3** 主要参数

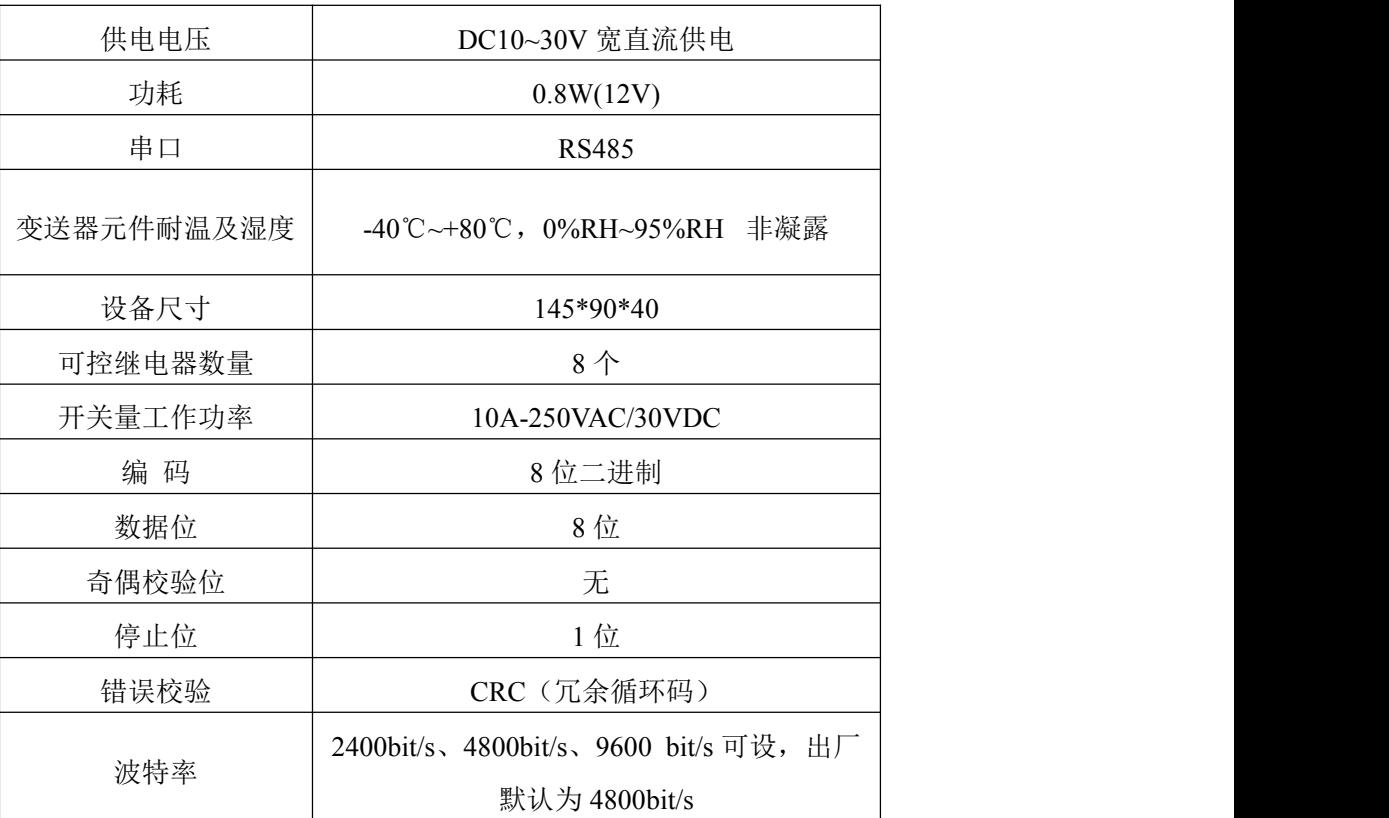

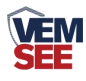

#### <span id="page-3-0"></span>**1.4** 系统框架图

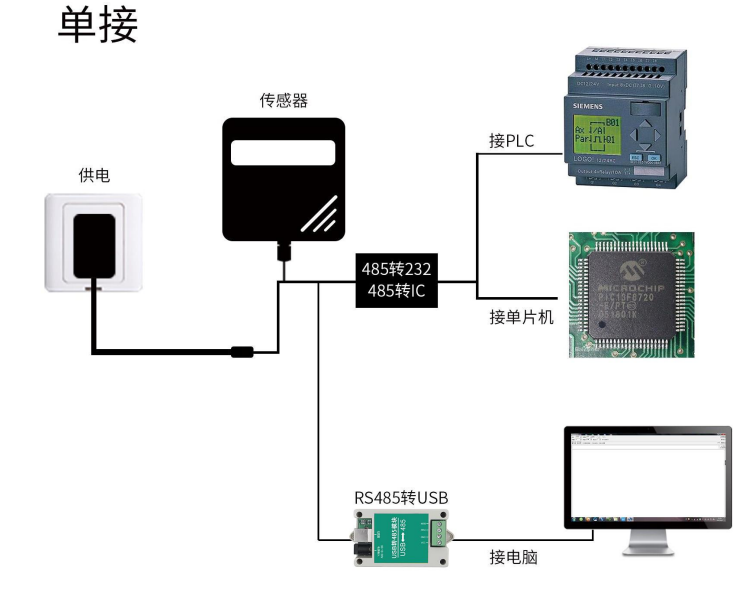

本产品也可以多个传感器组合在一条 485 总线使用,理论上一条总线可以 接 254 个 485 传感器,另一端接入带有 485 接口的 PLC、通过 485 接口芯片 连接单片机, 或者使用 USB 转 485 即可与电脑连接, 使用我公司提供的传感 器配置工具进行配置和测试(在使用该配置软件时只能接一台设备)。

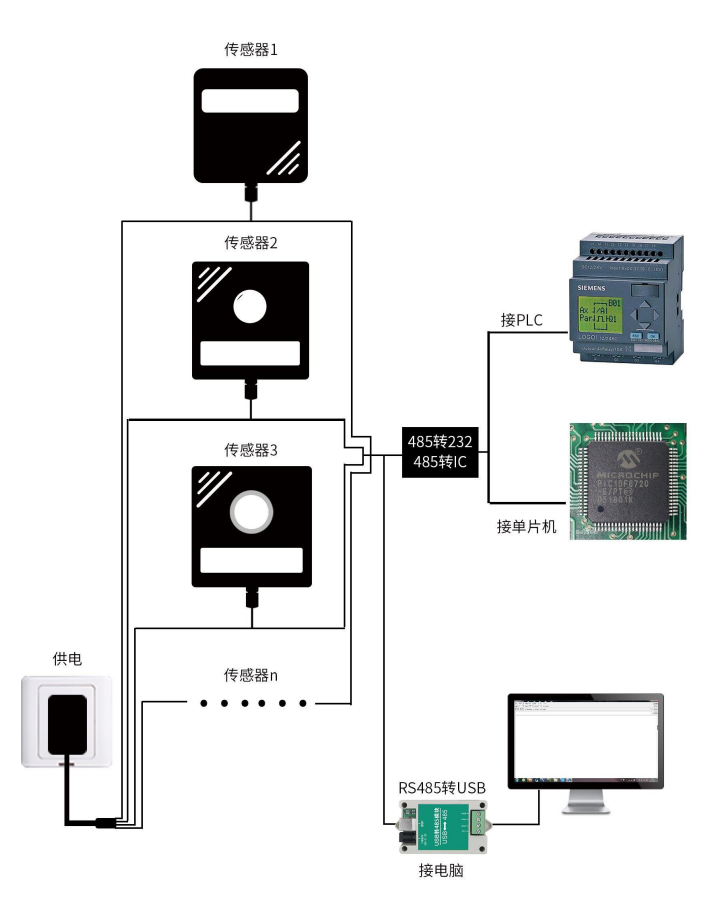

多接

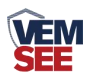

# <span id="page-4-0"></span>**1.5** 产品选型

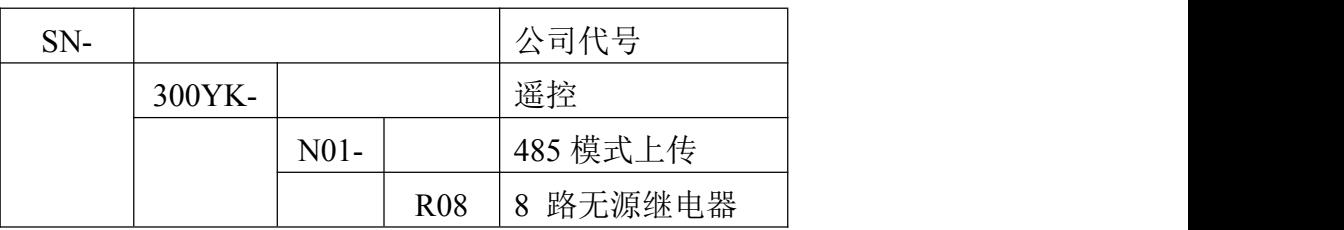

## <span id="page-4-1"></span>**1.6** 产品外观

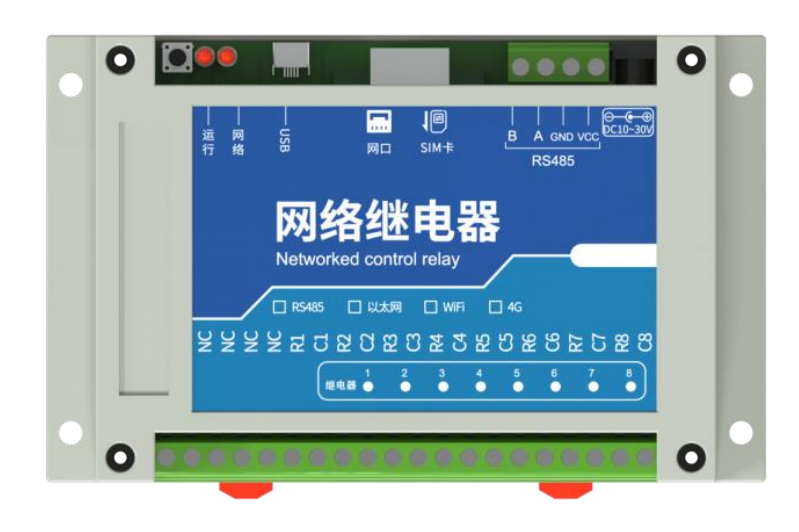

整体外形:**145\*90\*40mm**

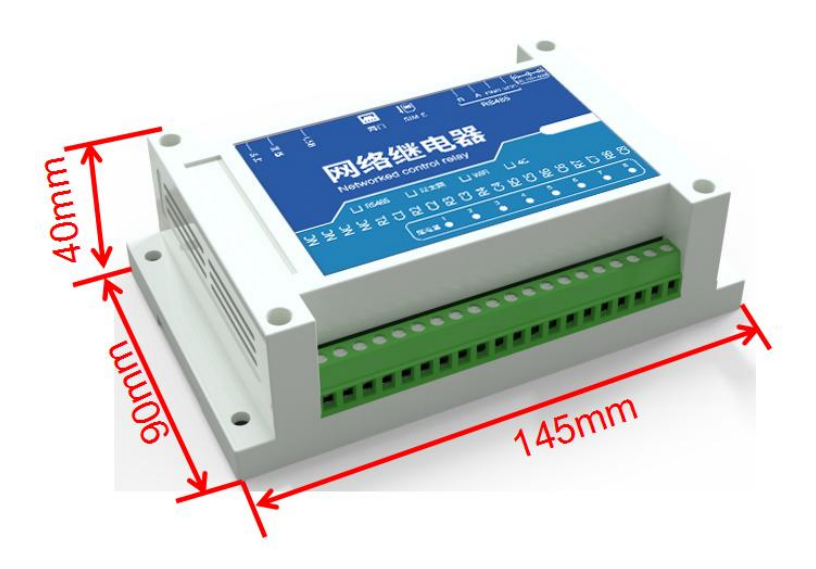

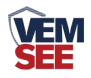

# <span id="page-5-0"></span>第 **2** 章 硬件连接

#### <span id="page-5-1"></span>**2.1** 设备安装前检查

设备清单:

- 网络继电器一台
- 合格证

#### <span id="page-5-2"></span>**2.2** 接口说明

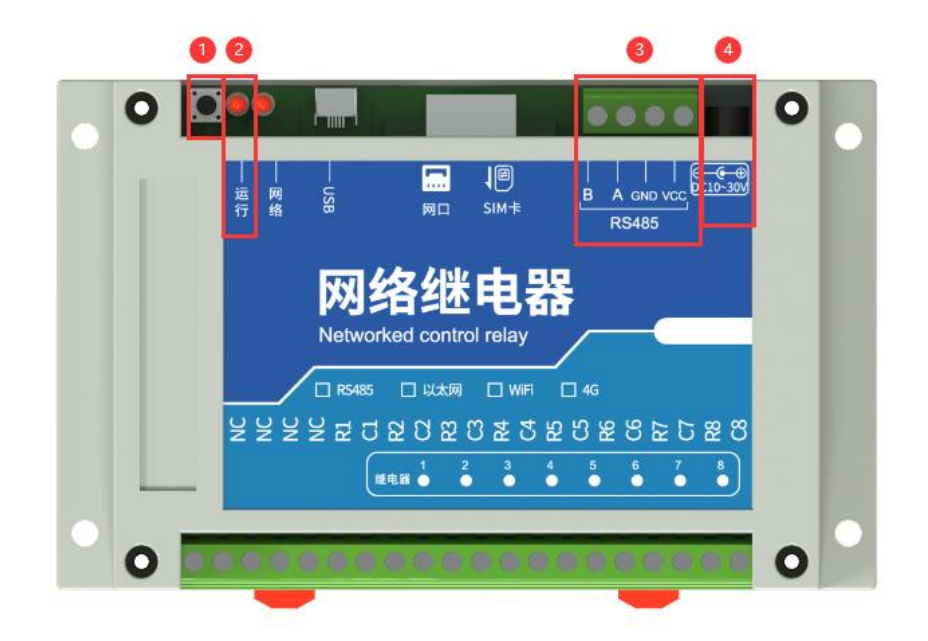

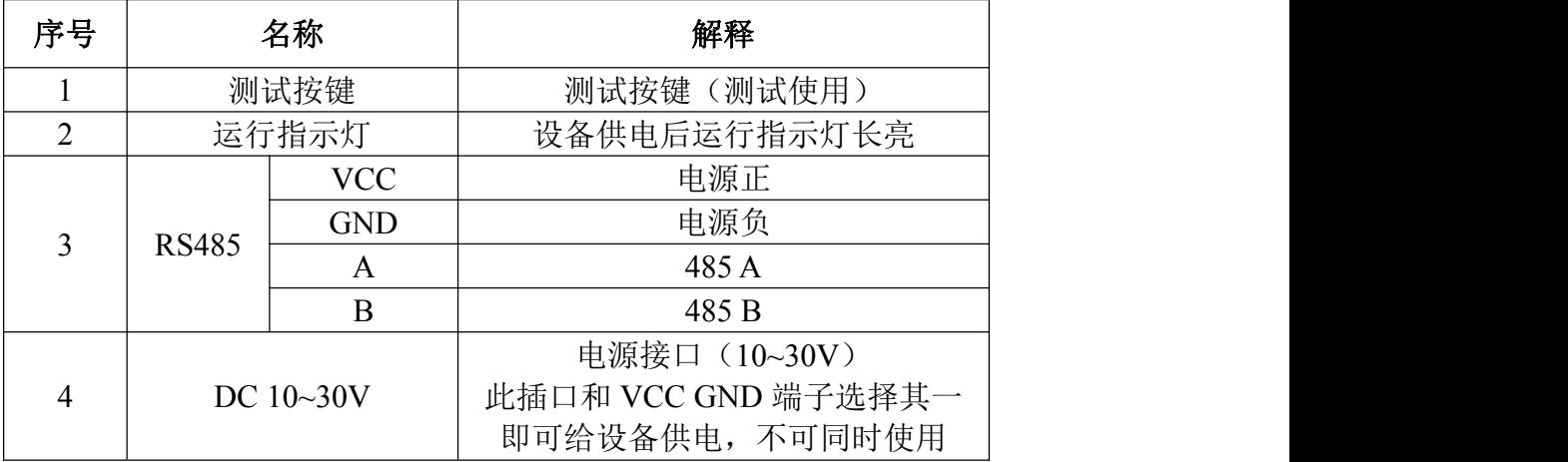

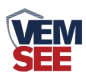

## <span id="page-6-0"></span>**2.3** 安装方式

设备可采用标准 35 导轨进行安装,或使用设备外壳四个直径 5mm 的螺丝孔安装

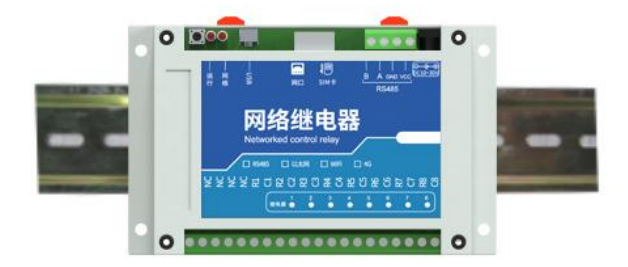

安装尺寸:

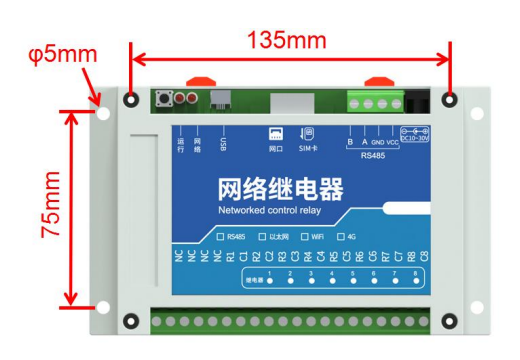

<span id="page-6-1"></span>**2.4** 安装拓扑图

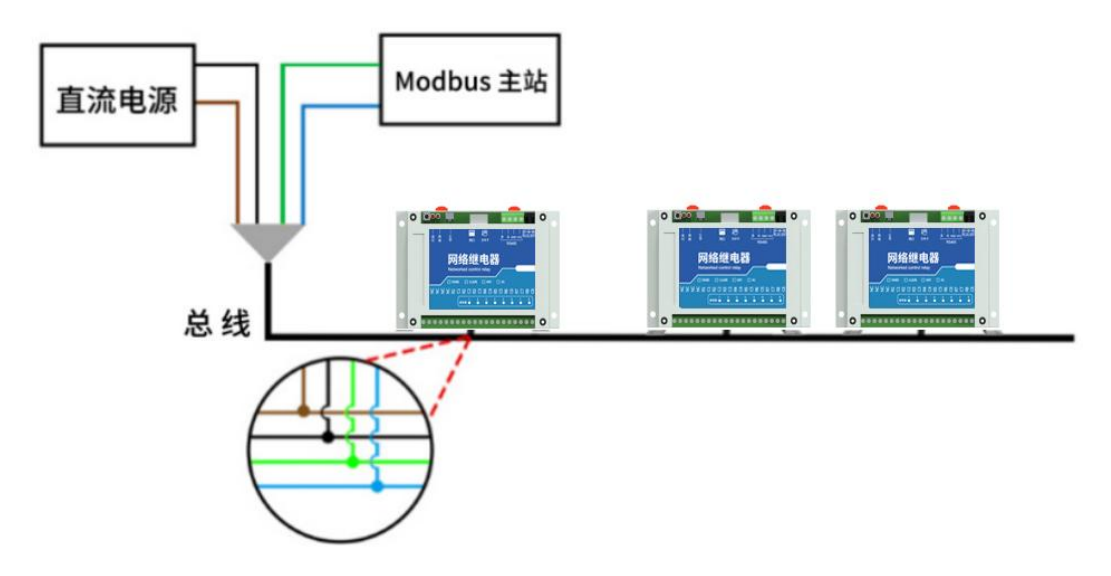

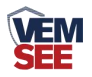

#### <span id="page-7-0"></span>第 **3** 章 配置软件安装及使用

我司提供配套的"485 参数配置软件",可以方便的使用电脑读取传感器的 参数,同时灵活的修改传感器的设备 ID 和地址。

注意,使用软件自动获取时需要保证 485 总线上只有一个传感器。

#### <span id="page-7-1"></span>**3.1** 传感器接入电脑

将传感器通过 USB 转 485 正确的连接电脑并提供供电后, 可以在电脑中 看到正确的 COM 口(" 我的电脑— 属性—设备管理器—端口"里面查看 COM 端口)。

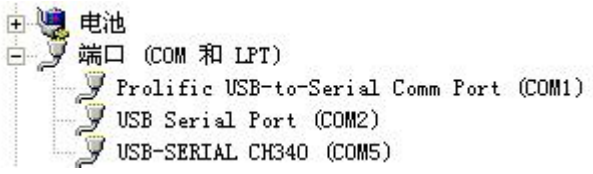

打开资料包,选择"调试软件"--- "485 参数配置软件",找到 我国管教件 开即可。

如果在设备管理器中没有发现 COM 口,则意味您没有安装 USB 转 485 驱动(资料包中有)或者没有正确安装驱动,请联系技术人员取得帮助。

#### <span id="page-7-2"></span>**3.2** 传感器监控软件的使用

①、配置界面如图所示,首先根据 3.1 章节的方法获取到串口号并选择正确的 串口。

②、点击软件的测试波特率,软件会测试出当前设备的波特率以及地址,默认波 特率为 4800bit/s, 默认地址为 0x01。

③、根据使用需要修改地址以及波特率,同时可查询设备的当前功能状态。

④、如果测试不成功,请重新检查设备接线及 485 驱动安装情况。

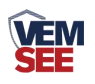

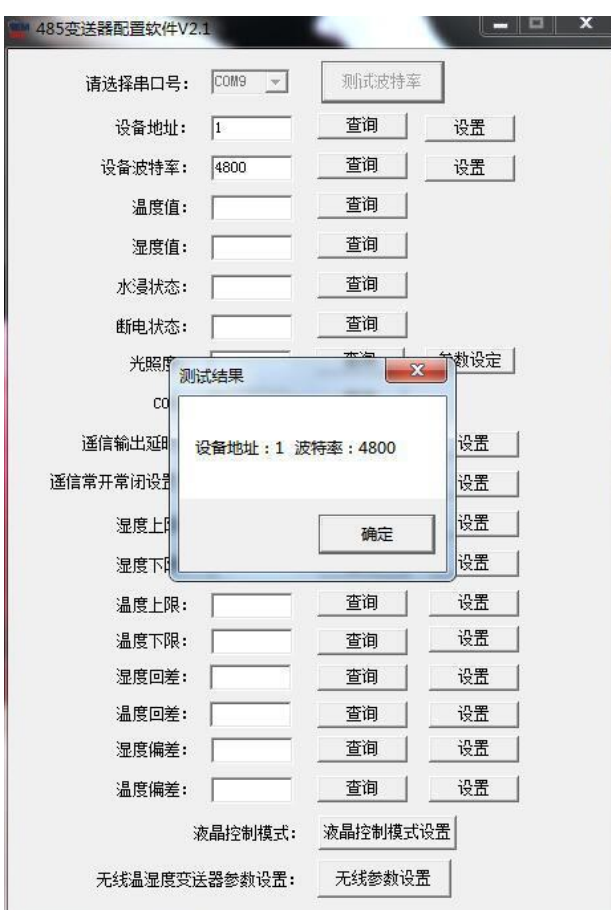

# <span id="page-8-0"></span>第 **4** 章 通信协议

## <span id="page-8-1"></span>**4.1** 通讯基本参数

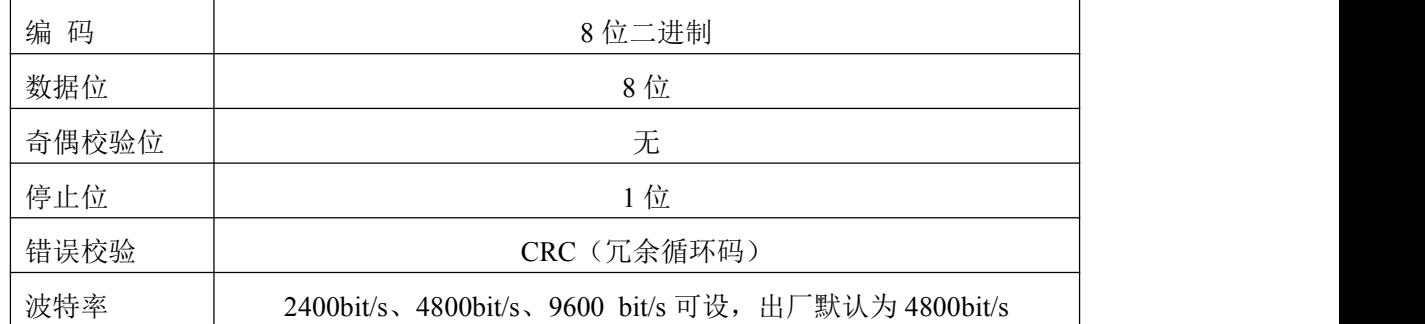

## <span id="page-8-2"></span>**4.2** 数据帧格式定义

采用 ModBus-RTU 通讯规约,格式如下: 初始结构 ≥4 字节的时间 地址码 = 1 字节 功能码 = 1 字节 数据区 = N 字节 错误校验 = 16 位 CRC 码

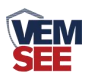

结束结构 ≥4 字节的时间

地址码:为变送器的地址,在通讯网络中是唯一的(出厂默认 0x01)。

功能码: 主机所发指令功能指示。

数据区: 数据区是具体通讯数据, 注意 16bits 数据高字节在前!

CRC 码:二字节的校验码。

主机问询帧结构:

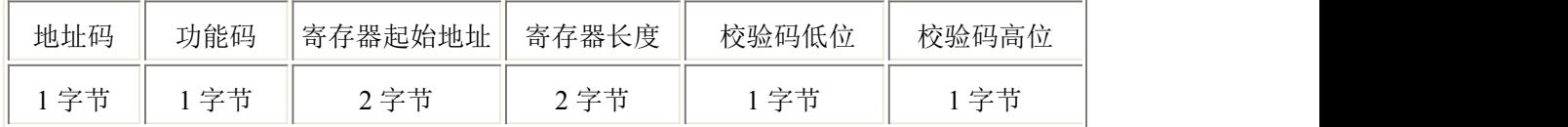

从机应答帧结构:

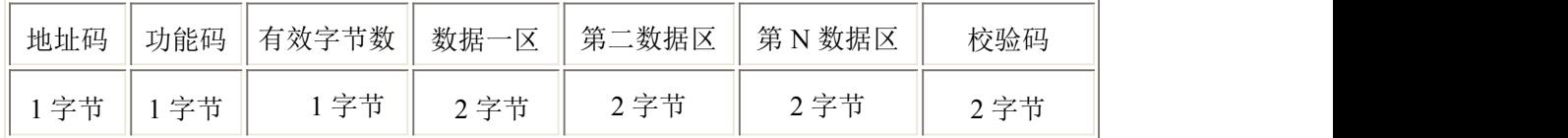

#### <span id="page-9-0"></span>**4.3** 寄存器地址

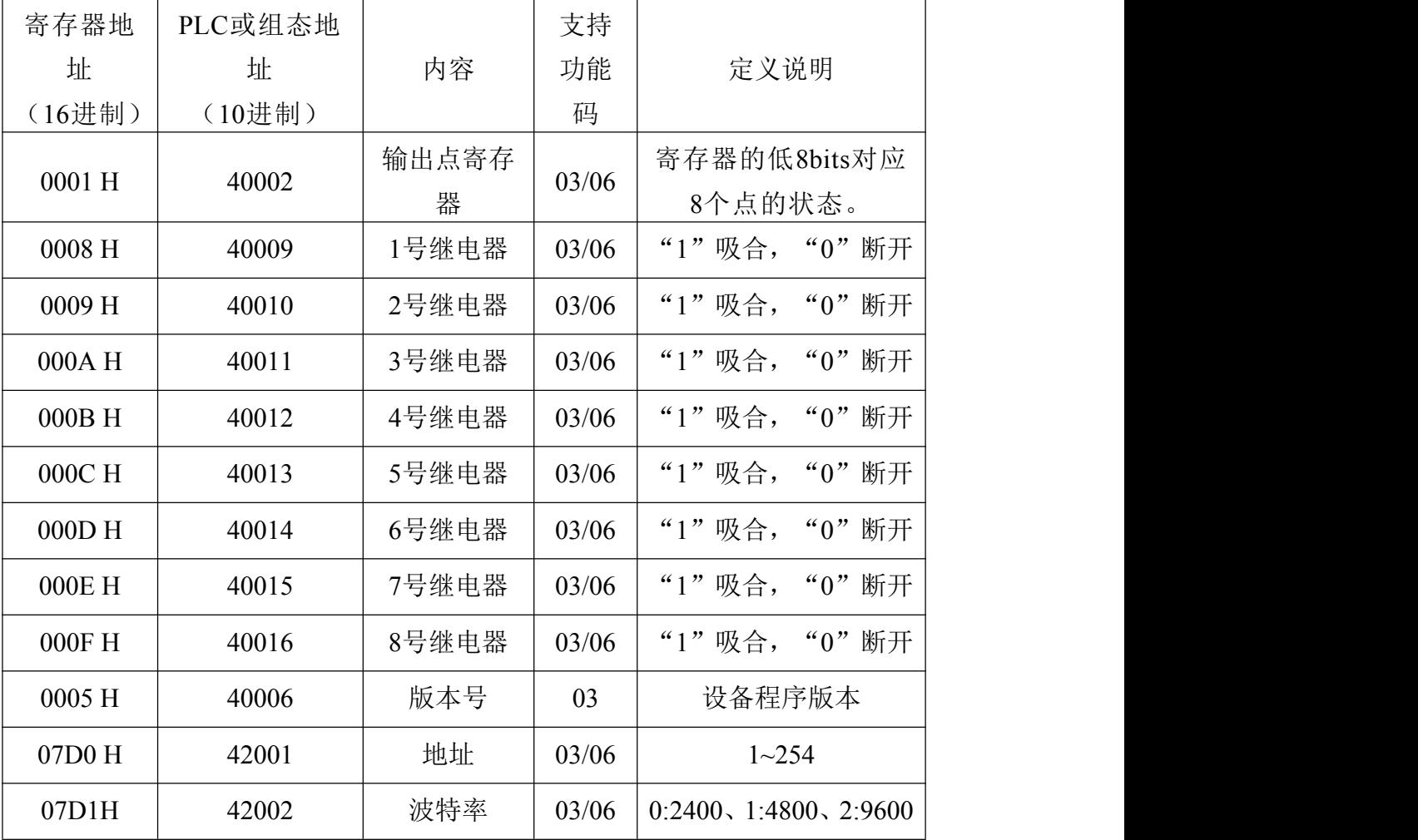

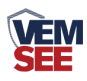

## <span id="page-10-0"></span>**4.4** 通讯协议示例以及解释

询问继电器状态

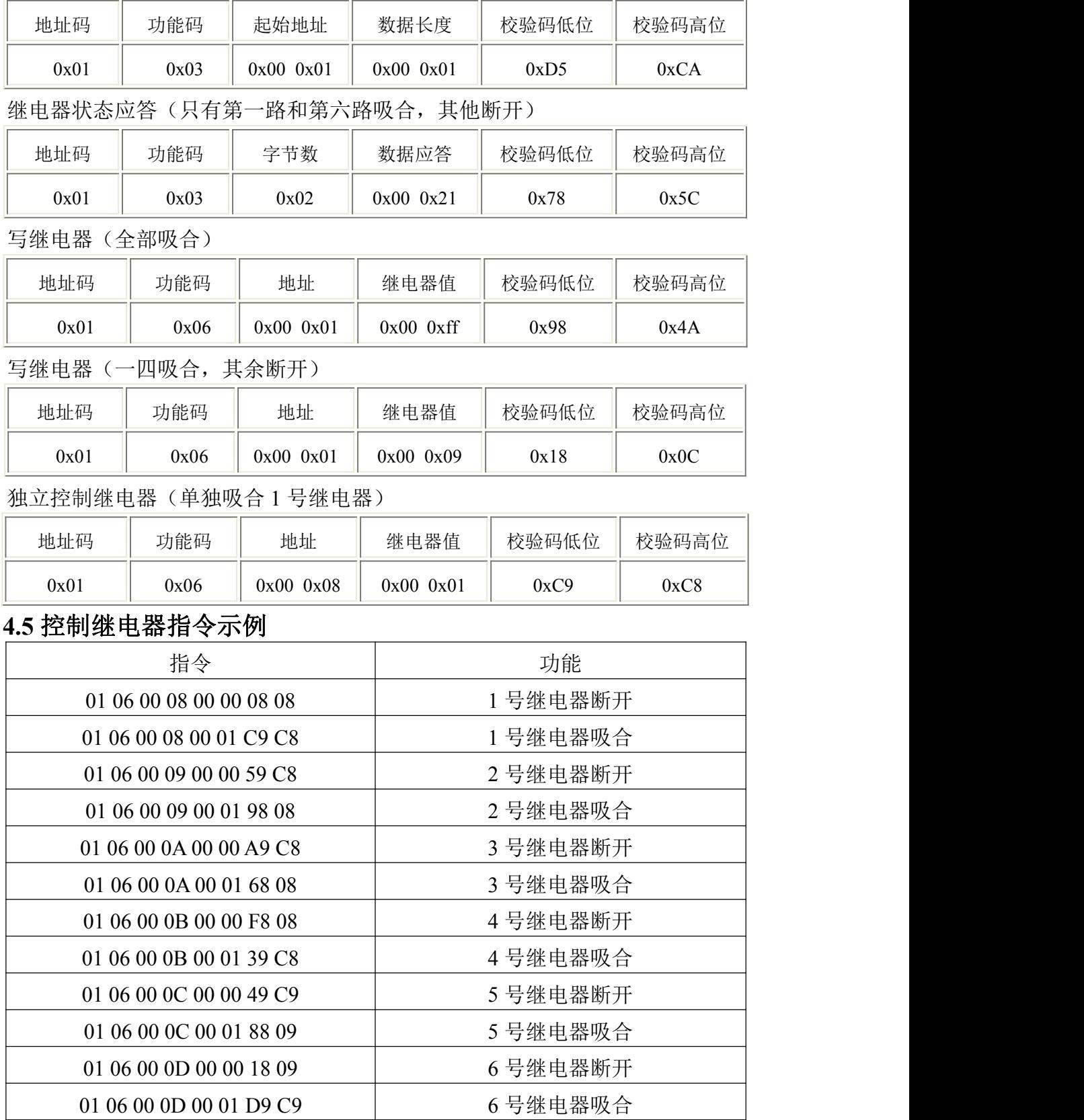

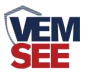

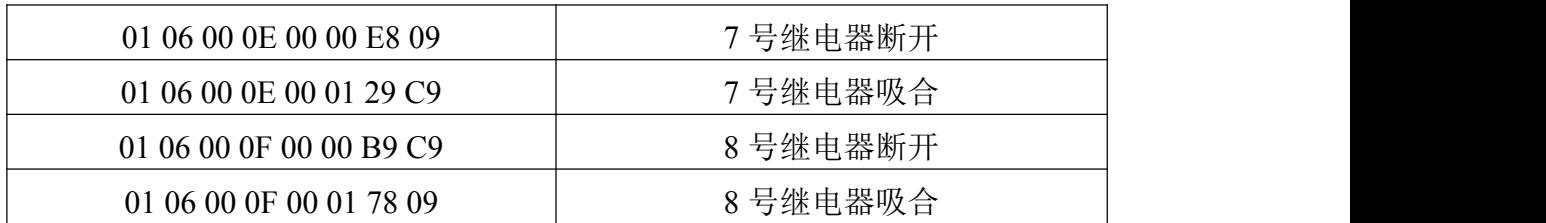

## <span id="page-11-0"></span>第 **5** 章 常见问题及解决方法

#### 无输出或输出错误

可能的原因:

①、电脑有 COM 口,选择的口不正确。

②、波特率错误。

③、485 总线有断开,或者 A、B 线接反。

④、设备数量过多或布线太长,应就近供电,加 485 增强器,同时增加 120Ω终 端电阻。

⑤、USB 转 485 驱动未安装或者损坏。

⑥、设备损坏。